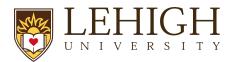

## Additional Proposal Types

There are a number of proposal types in LIRA. Before initiating your LIRA proposal, please review the chart below for how to start the correct proposal type:

| Name                                                                     | Where to Start                                                     | How to Initiate                                                                                                    | What does it do?                                                                                                    |
|--------------------------------------------------------------------------|--------------------------------------------------------------------|----------------------------------------------------------------------------------------------------|----------------------------------------------------------------------------------------------------|
| Supplemental<br>Funding - REU<br>supplements, Admin<br>supplements, etc. | Funding Proposal record in "Awarded" state                         | A supplement is initiated from using the "Add Revision" activity on the workspace of a proposal in the "Awarded" state  You can access this original FP record by going to your Award and clicking on the Funding Proposal link | This will affiliate the supplement with the current award and original proposal while also requiring the same proposal process as a "New" proposal |
| Continuation                                                             | Award Record                                                       | A Continuation is initiated using the "Create Continuation" activity from the current Award Record workspace                                                                                                    | This will create a proposal connected to the project in order to request additional funds from the sponsor beyond the approved project period      |
| Resubmission                                                             | Funding Proposal<br>in the "Not<br>Funded" or<br>"Withdrawn" state | A Resubmission is initiated from any proposal in the "Not Funded" or "Withdrawn" states. These states occur only after the proposal has been in the Pending Sponsor Review state.                                               | This will create a new copy of the proposal for you to update in order to resubmit to a sponsor                                                    |
| Renewal                                                                  | Funding Proposal<br>in the "Awarded"<br>state                      | A Renewal is initiated from a funding proposal in the "Awarded" state by clicking on "Create Renewal"                                                                                                    | This will create a new funding proposal record connected to the original to submit a proposal for consideration to renew the project               |